## Get all the support you need

ICT Trainings offers lots of support to help you prepare for your future.

Find a wide range of support, including official ICT preparation materials – www.icttrainnings.com/

Find quizzes and learning tips on our Facebook page – www.facebook.com/ICTtrainingsLahore

# Register now

You can take the course in a class or online on computer. Step 1: Visit ICT Trainings Centre Find us on Google Maps. Step 2: Choose from over 50 Courses Find out about registering, costs and preparation courses. Step 3: Choose your starting date and time We have dates every month – and you can register just one week before taking your course.

Find out more at [www.ict-trainings.com](http://www.ict-trainings.com/)

# Show you are serious about your career

Join millions of people that have selected IT and using in official/daily chores.

*ICT Certificates* to show they have the work-focused

IT and Telecom skills for career success. These high-quality international courses are developed by Industry leading professionals

Boost your employability – get the IT skills you need to access the best jobs.

Excel in business-related studies with proven IT skills.

Recognized by top local & multinationals as a quality delivering educational institution.

## Contact us

ICT Trainings Lahore

349 H/3, Johar Town **Lahore** Punjab Pakistan Cell: +92 321 3499131 Landline: +92 42 35951406-7

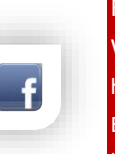

### Find us: Website: ict-trainings.com <http://facebook.com/ICTtrainingsLahore> E-mail: info@ict-trainings.com http:/[/www.ict-trainings.com/curriculum/sap-ecc](http://www.ict-trainings.com/curriculum/sap-ecc-leaflet.pdf)[leaflet.pdf](http://www.ict-trainings.com/curriculum/sap-ecc-leaflet.pdf)

ICT develop and produce the most valuable range of qualifications for learners of IT and Telecom.

Over 20000 students trained in Two Decades.

Universities, employers, government, ministries and other organizations recognize us as valuable partner. ICT Trainings Institute – Engineering Your Career

SAP®

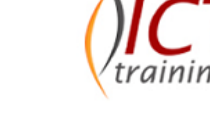

# Become an ERP Professional.

Course Guide

*Systems*, *Applications & Products in Data Processing*. Inception on 1 st April 1972, the ERP giant hosts regional offices in more than 130 countries. Headquartered in **Walldorf**, **Baden-Württemberg**; SAP's ERP system enables companies to run their business processes, be they accounting, sales, production, human resources or payment, in an integrated environment.

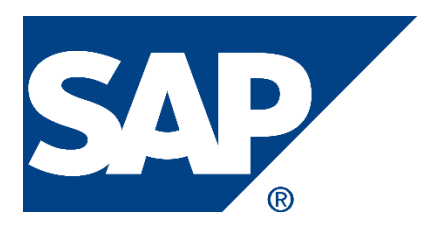

### SAP® is global leader in the ERP Standards worldwide

Based in Germany, SAP SE, caters to the needs of large **MNC**s and the **Fortune 500** companies. A complete suite of business applications that help businesses achieve excellence.

Many Group of Companies namely **Nestle**, **Coca Cola**, **Pepsi**, **Orient Pakistan,** and many more Corporations.

Gain true insight of change in Business Process Workflows, and become familiar with the Organisational Structure that governs the **Fortune 500**.

For a full overview of the Product, go to https://www.sap.com

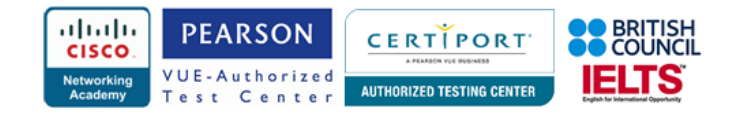

#### SAP®

The SAP® Certification exam is offered in three levels *Associate*, *Associate Advanced*, and *Professional*—passing these boosts confidence, establishes expertise, and earns client trust. It takes less time than you think. Following curriculum will help you achieving a base understanding for the exams.

### Part (A) - FI

#### Introduction

- What Is SAP Business One?
- Introduction to SAP

#### Enterprise Structure

- Defining company
- Configuring company code
- Defining business area
- Maintaining consolidation business area
- Defining credit control area
- Assigning company code to company
- Assigning company code to credit control area
- Assigning business area to consolidation business area

#### Financial Accounting Global Settings

- Maintaining Fiscal Year Variant
- Assigning Fiscal Year Variant to Company Code
- Defining Posting Periods
- Defining Open and Close Posting Periods
- Assigning Variant to Company Code
- Document Types
- Defining Document Number Ranges
- Defining Posting Keys
- Defining Field Status Variant
- Assigning Field Status Variant to Company Code
- Defining Tolerance Groups for Employees

#### General Ledger Accounting

- Defining Chart of Accounts
- Assigning Chart of Accounts to Company Code
- Defining Account Groups
- Defining Retained Earnings Account
- Creating GL Accounts
- **Postings**
- Parking the Document
- Reversal Entries
- Recurring Document

#### Accounts Receivable

- Creating Customer Groups
- Creating Number Ranges
- Assigning Number Ranges to Customer Groups
- Creating Main Ledger
- Creating Sales Account
- Creating Customer
- Raising Sales Invoice
- Incoming Payments
- Credit Memo
- Dunning

#### Accounts Payable

- Creating Vendor Groups
- Creating Vendor Ranges
- Creating Ranges to Vendor Groups
- Creating Vendor
- Raising Vendor Invoice
- Outgoing Payments
- Debit memo

#### Bank Accounts

- Creating House Bank
- Configuring Petty Cash Journal
- Configuring Automatic Payment to Vendors
- Creating Check Lots
- Configuring Bank Statement

#### Asset Accounting

- Copying Chart of Depreciation
- Assigning Chart of Depreciation to Company Code
- Assigning Input Tax and Output Tax Indicators
- Specify Account Determination
- Create Screen Layout Rules
- Creating Asset Classes
- Creating Depreciation Key
- Creating an Asset
- Acquisition of an Asset
- Running depreciation
- Sale of an Asset
- Transfer of an Asset
- Scraping of an Asset

#### New GL Accounts

- Configuring New G/L
- Configuring Multiple Ledger
- Document Splitting
- Configuring Leading and Non-Leading Ledger

#### Financial Statement Versions

• Configuring Trading and P&L & Balance Sheet

#### Closing Down Procedures & Integration

- Integration with FI & MM
- Integration with FI & SD
- Integration with FI & HR

#### Part (B) - CO

#### General Controlling

- Maintaining Control Area Settings
- Maintaining Number Ranges for Controlling Documents
- Maintain Versions
- Defining Active Modules

#### Cost Element Accounting

• Creating Various Types of Cost Elements

• Planning for Secondary Cost Elements

www.ict-trainings.com/curriculum/sap-ecc-leaflet.pdf

- Creating Primary Cost Element
- Creating Secondary Cost Element

#### Cost Center Accounting

• Creating Cost Center Hierarchy

• Creating Activity Types • Creating Statistical Key Figures • Creating Report Painter

• Reports of Cost Centers

• Configuring Internal Orders • Planning for Internal Orders • Reports of Internal Orders

Profit Center Accounting • Creating Profit Center • Creating Dummy Profit Center • Creating Profit Center Hierarchy • Assigning Profit Center to Cost Center

• Creating Cost Center

Internal Orders